# 버튼 제작 가이드 Klip App2App

v.2.0.0

<u> Tanzania (h. 1888).</u>

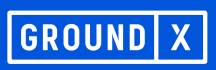

#### 1. 구성

클립 로그인 버튼은 아래의 3가지 요소로 이루어져 있습니다.

- 클립을 상징하는 심볼(Symbol)
- 버튼의 용도를 안내하는 레이블(Label)
- 심볼과 레이블을 감싸는 컨테이너(Container)

# 1) Symbol 2) Label 3) Container 클립으로 로그인

#### 2. 활용 가이드

클립에서 제공하는 표준 디자인의 버튼을 사용하는 것을 권장하지만, 서비스의 UX/UI에 맞춰 클립 로그 인 버튼의 수정이 필요할 경우 버튼을 유동적으로 재 구성하여 사용할 수 있습니다.

단, 클립 고유의 이미지를 해치지 않는 범위 내에서 버튼 디자인 규정을 따라 제작합니다.

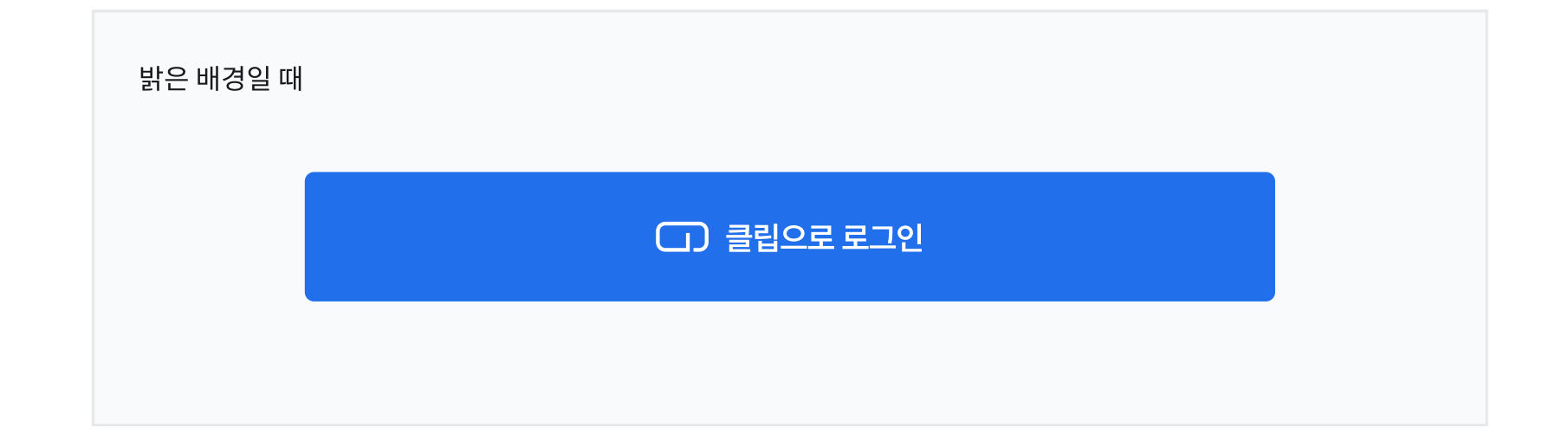

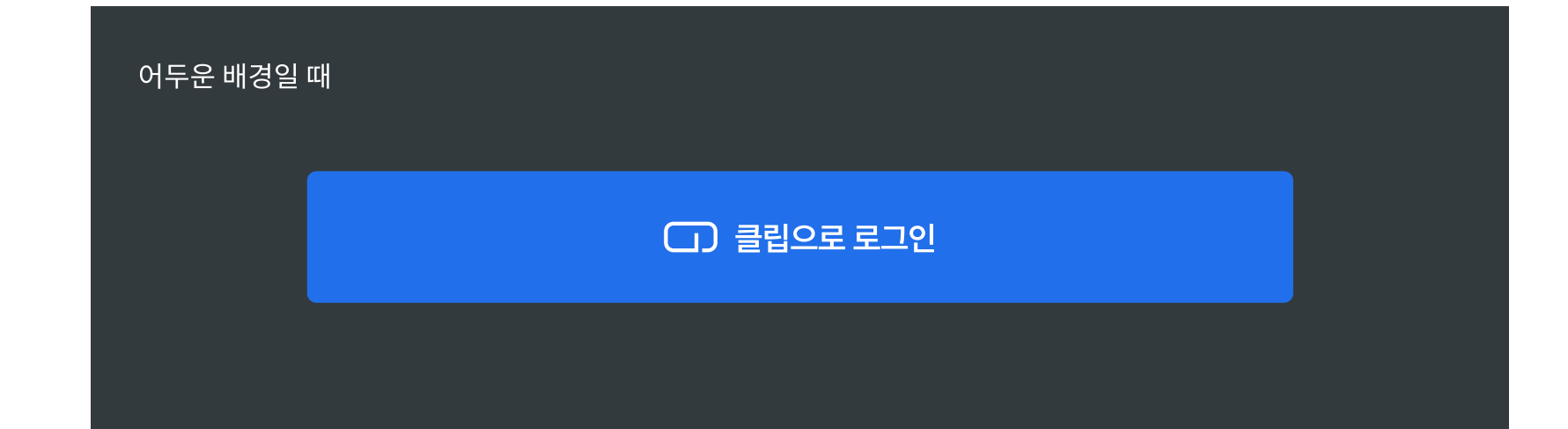

### 색상(Color)

- 색상 규정에 벗어난 색상을 적용해서는 안 됩니 다
- 버튼의 색상을 지정하지 않아 다른 로그인 버튼 을 강조해서는 안 됩니다.

#### 요소별 Color Guide

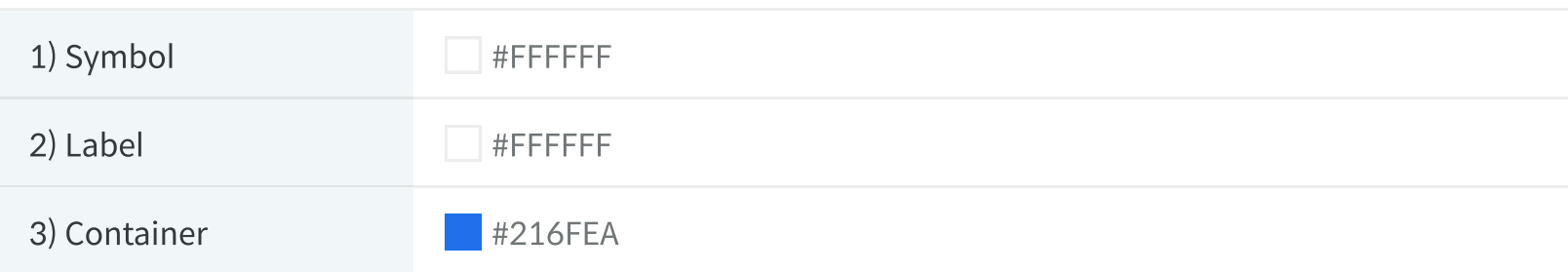

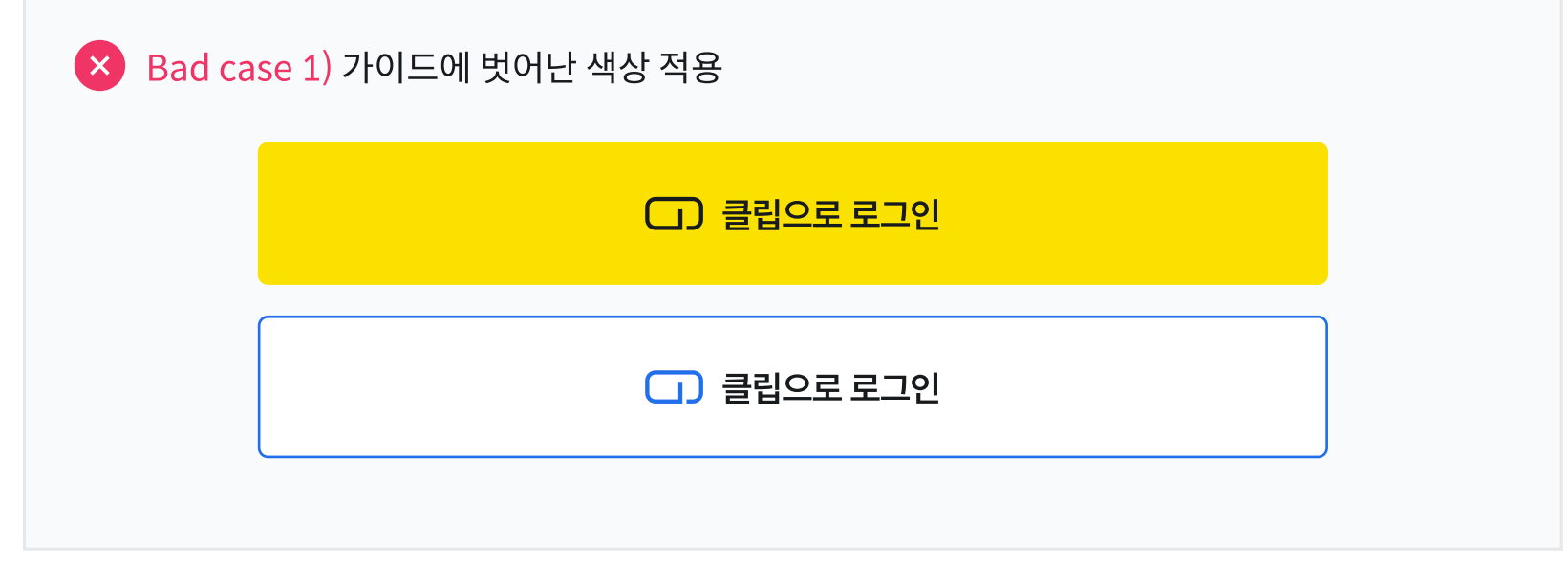

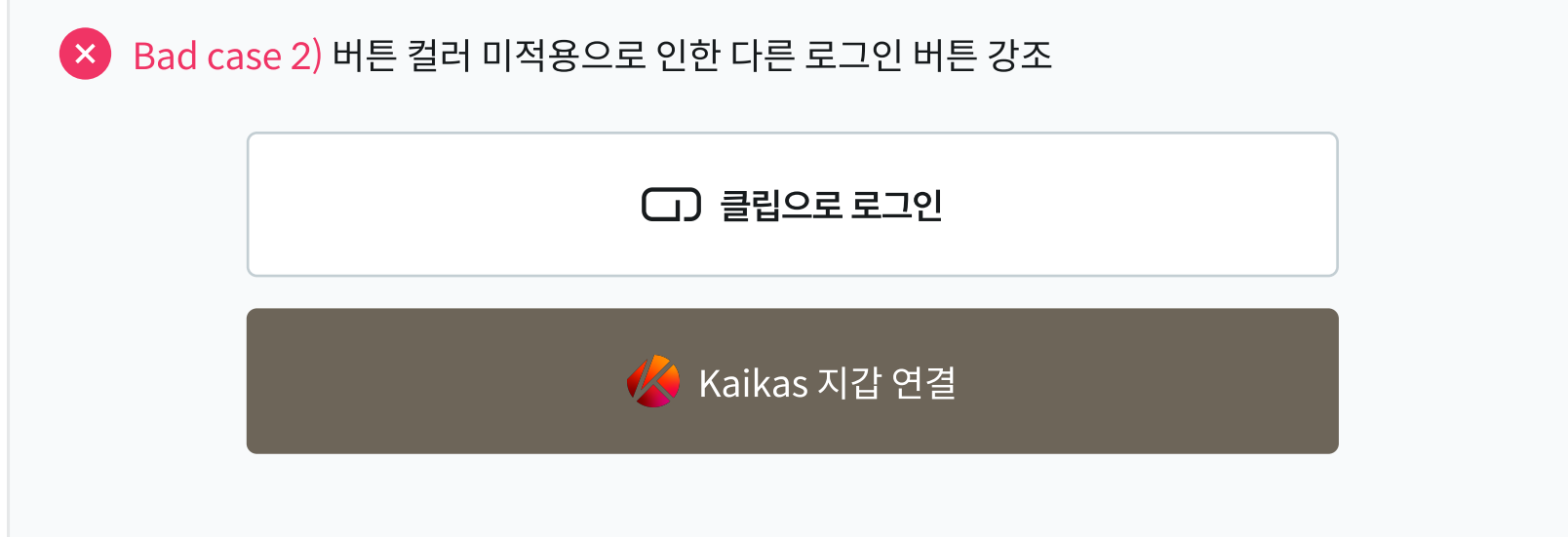

#### 레이블(Label)

클립 로그인 버튼을 사용하는 경우, 버튼명은 다음 중 하나를 사용해야 합니다.

- BApp의 성격에 따라 '지갑'을 생략할 수 있습니 다
- $\cdot$  '로그인' 대신 '연결', '시작' 등의 표현을 사용할 수 있습니다.
- 국문과 영문을 혼용해 사용할 수 없습니다.

#### 버튼명

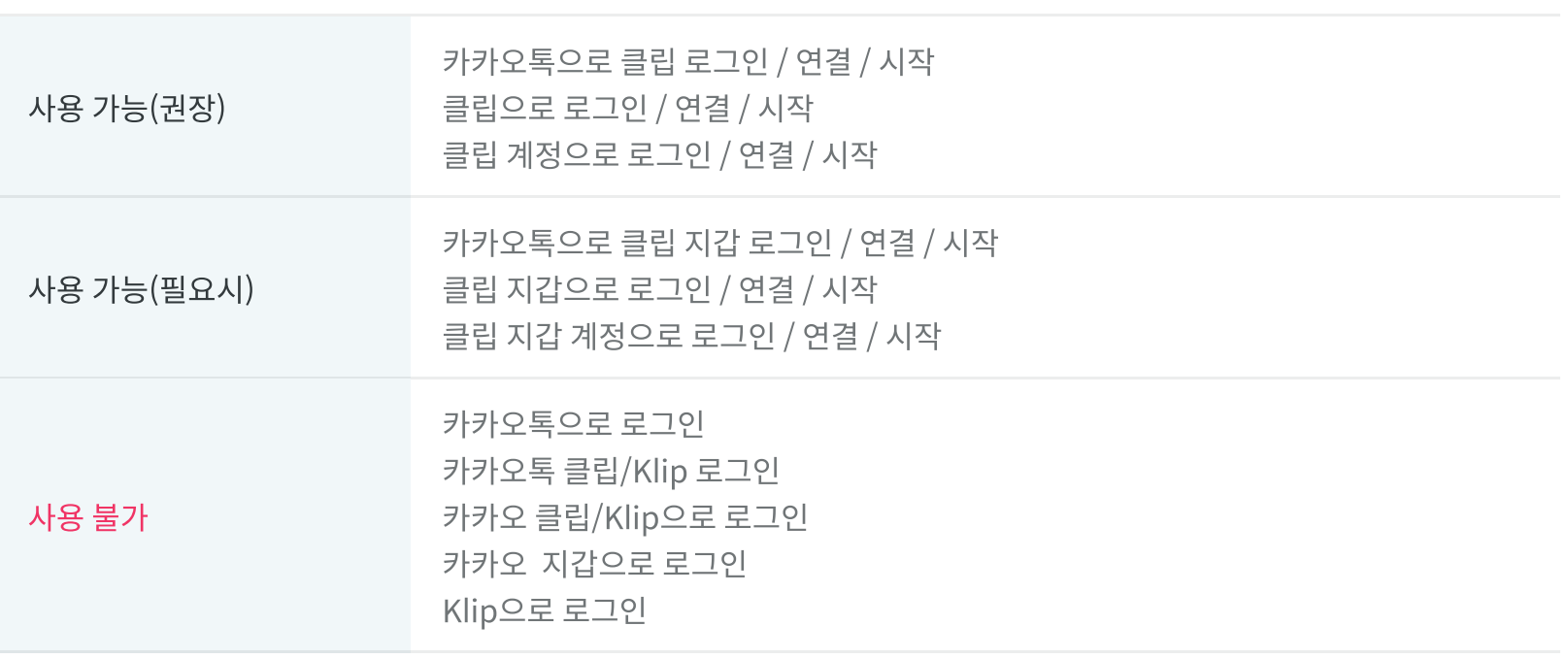

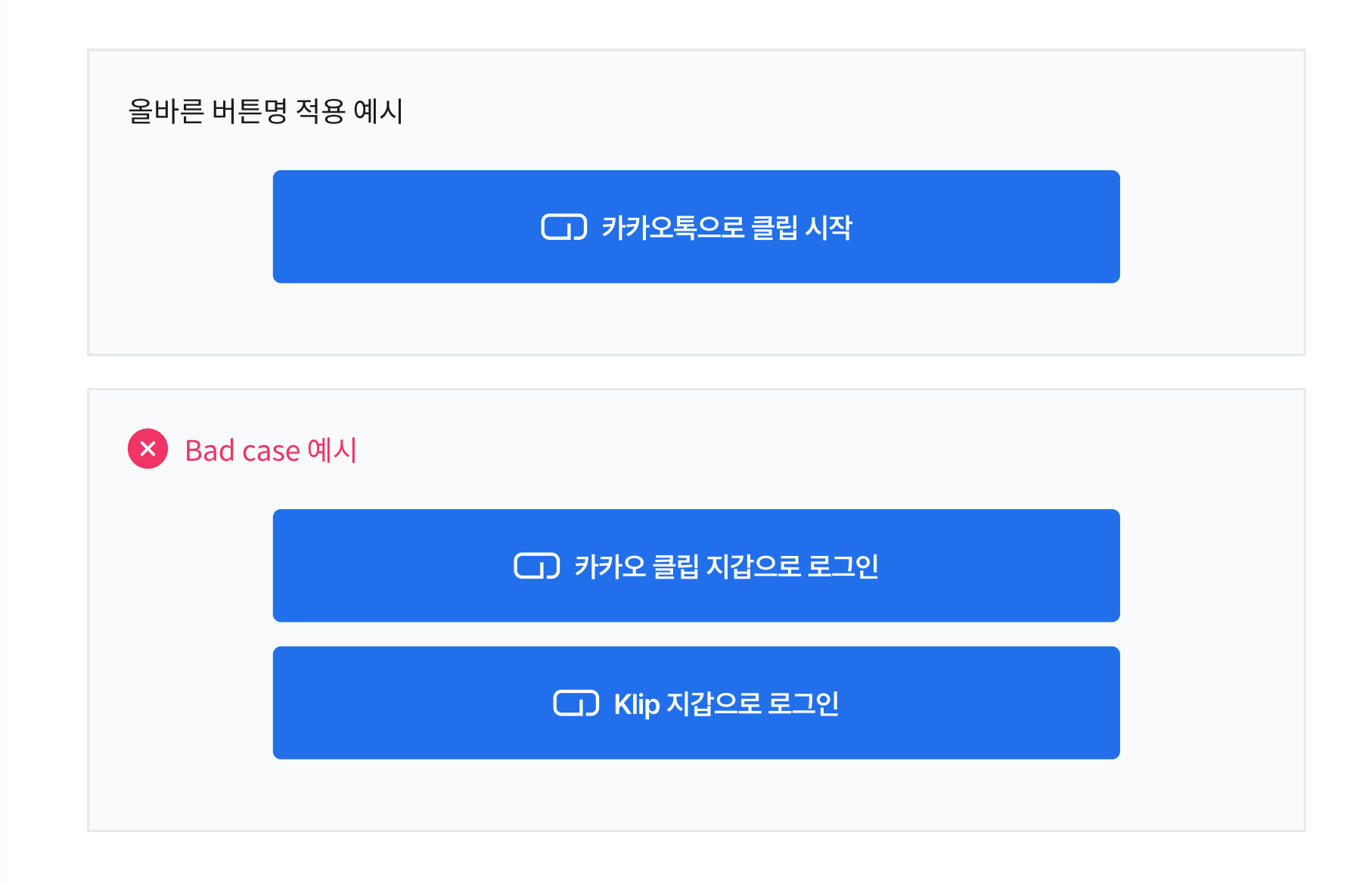

#### 심볼(Symbol)

클립 심볼은 클립을 상징하는 클립 모양의 심볼(워드 마크 포함된 심볼 제외)을 기본으로 사용합니다.

- 심볼 형태, 비율, 색상은 변경할 수 없습니다.
- 기능 아이콘을 클립 로그인 버튼의 심볼로 사용 할 수 없습니다.
- 심볼 없이 클립 로그인 버튼을 구성할 수 없습니 다.

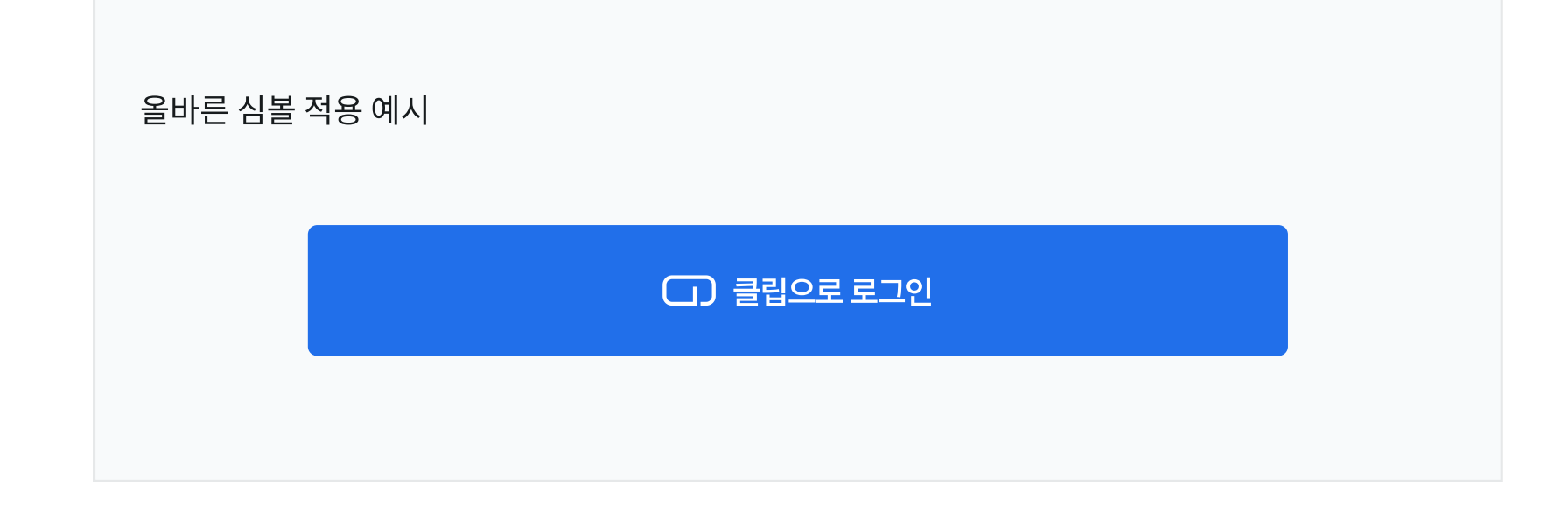

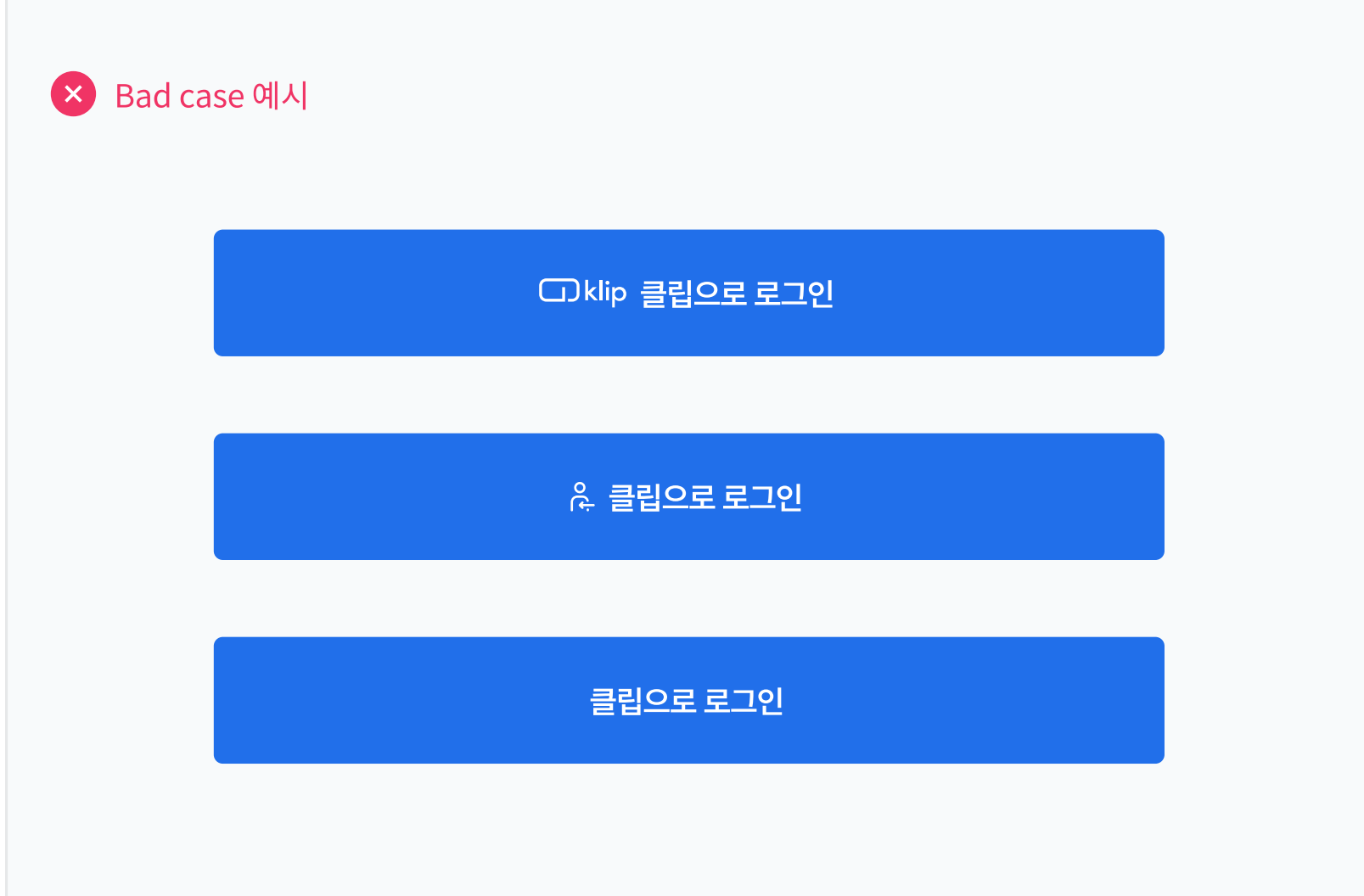

#### 컨테이너(Container) Radius

기본 컨테이너 박스의 Radius는 4px로 적용하지만 기존 서비스 버튼 스타일에 맞춰 변경 가능합니다.

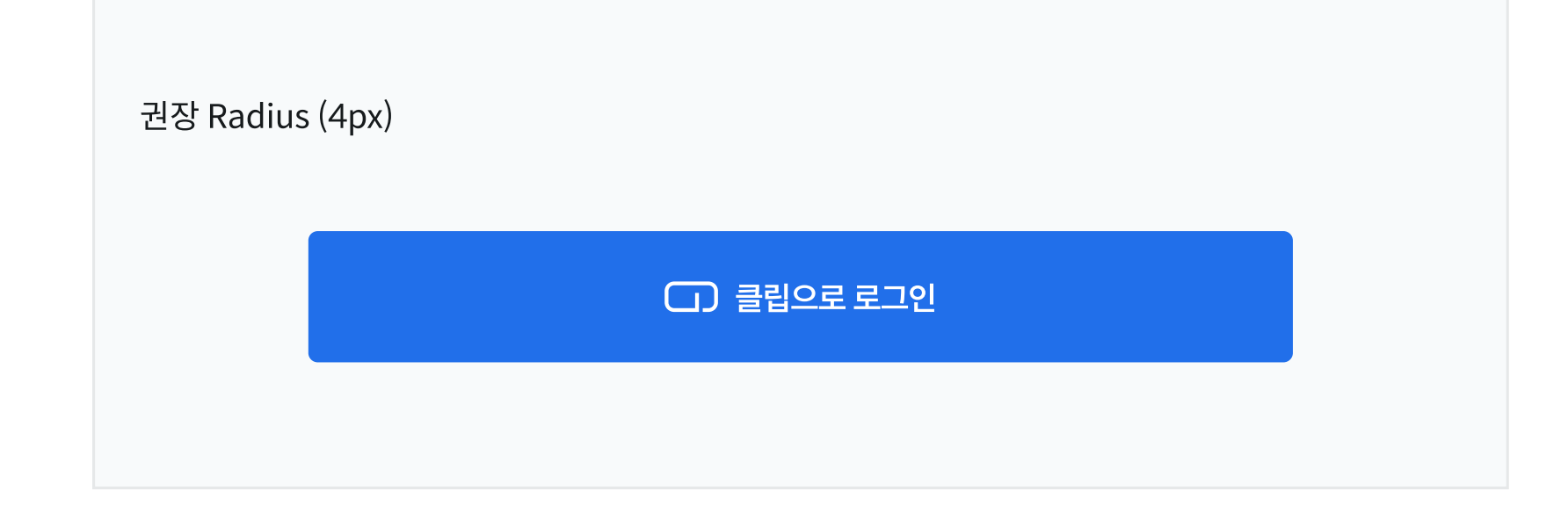

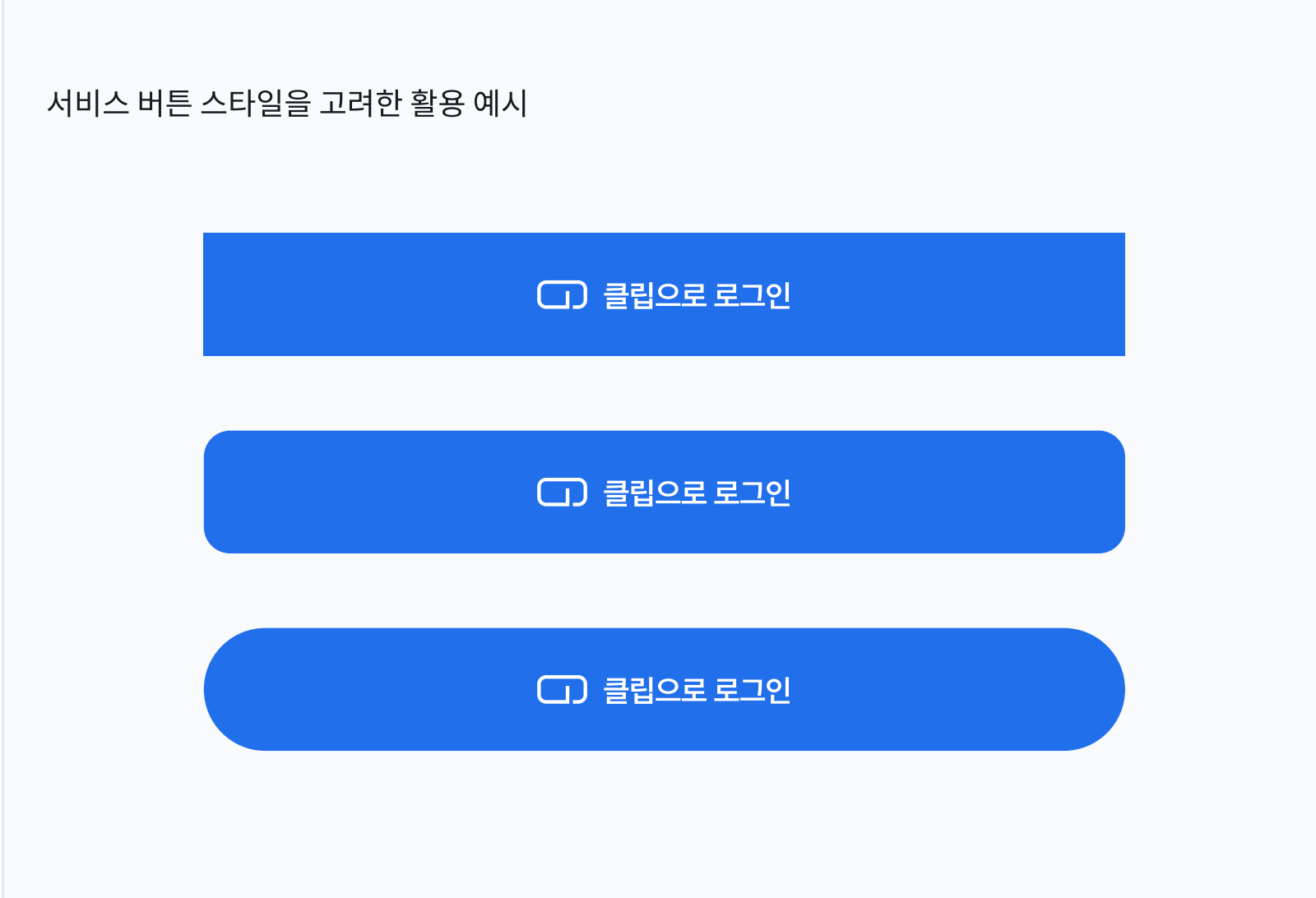

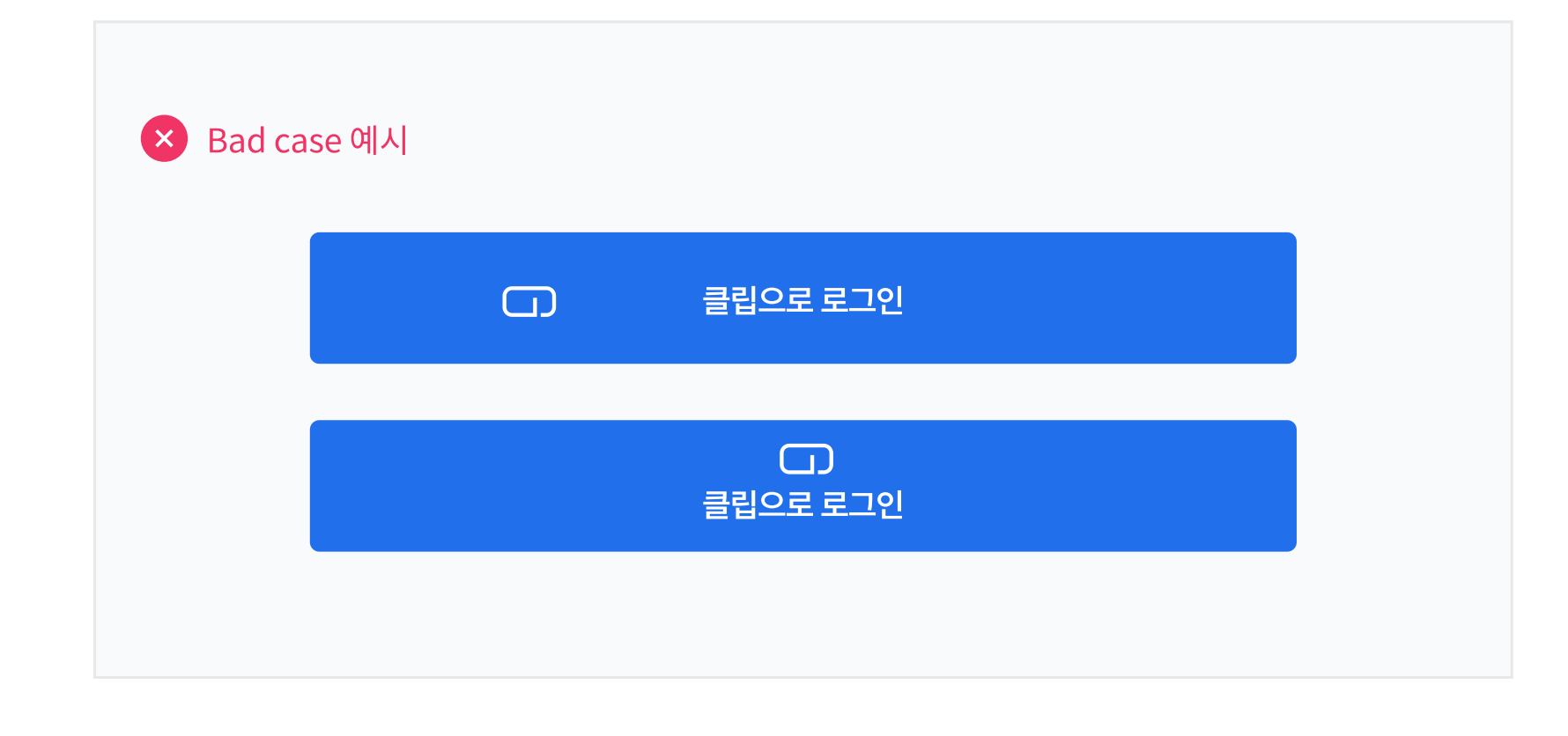

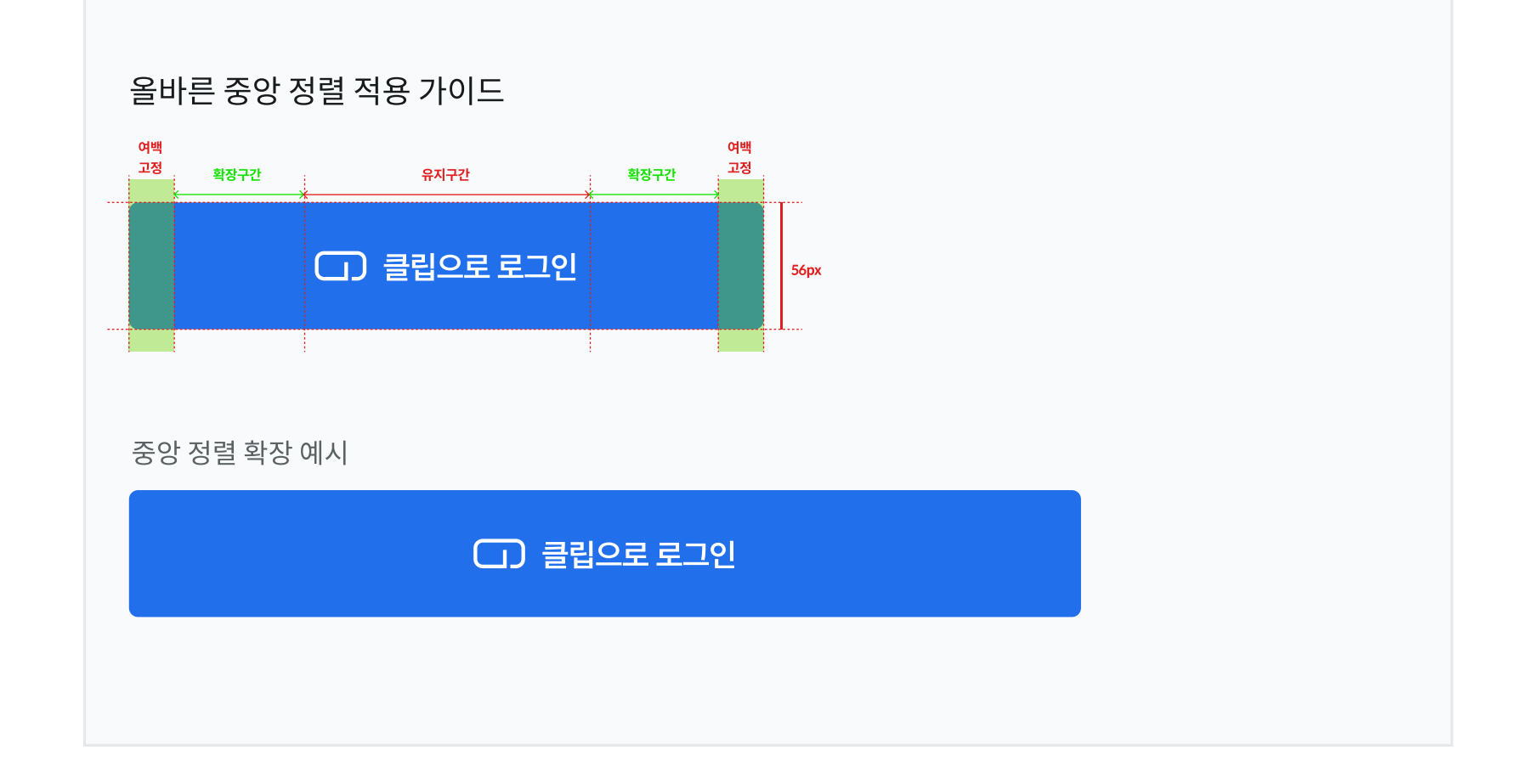

- 레이블의 세로 길이는 컨테이너의 세로 길이의 1/3을 넘지 않도록 합니다.
- 율을 유지하여 확대합니다.
- 컨테이너의 크기에 따라 심볼과 레이블 크기 비
- 버튼의 크기를 전체적으로 확대해야 할 경우:
- 레이블의 자간 및 크기는 변경하지 않습니다.
- 심볼은 좌측 정렬하거나, 레이블과 함께 가운데 정렬할 수 있습니다.
- 컨테이너의 가로 길이를 늘려야 할 경우: • 레이블과 심볼 영역은 유지하고 컨테이너의 확장 구간을 좌, 우 방향으로 동일하게 확장합니다.

세로 길이 : 56px 고정 가로 길이 : 280px ~ 서비스 및 디바이스에 따라 다름

## 컨테이너(Container) Size

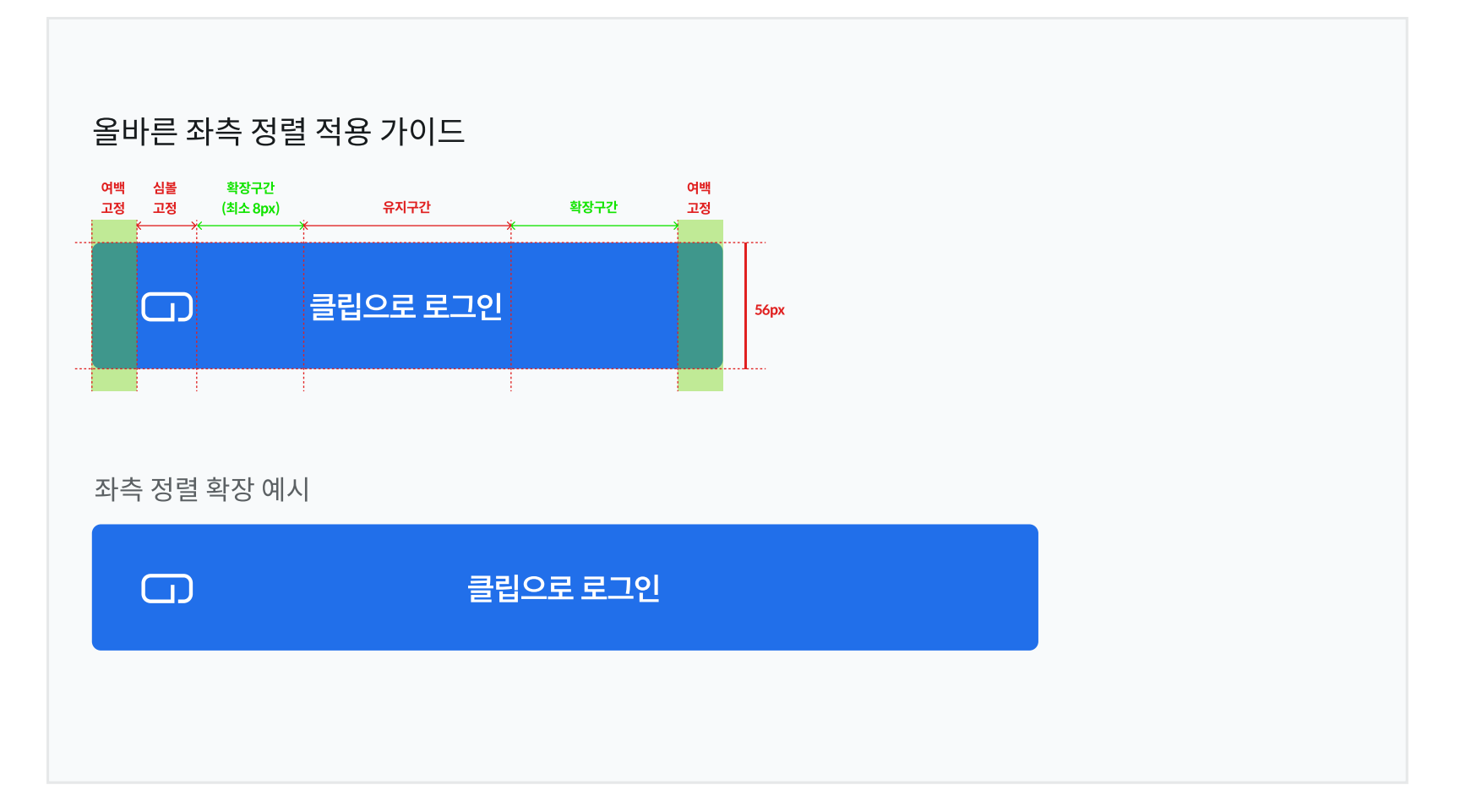

중앙 정렬 좌측 정렬

클립으로 로그인

 $\Box$ 

클립으로 로그인